# Extending a Social Network Service on a Visualization Cloud Service for Deep-Sea Drilled Core Database

Kyoko Toyota*∗* , Yuto Kuroda*∗* , Ryo Jozaki*∗* , Hiroki Ito*∗* , Dasheng Gao *∗* ,

Shinichi Yamagiwa*†* , Toshio Hisamitsu*‡* and Koichi Wada*†*

*∗*Department of Computer Science, Graduate School of Systems and Information Science, University of Tsukuba

1-1-1 Tennodai, Tsukuba, Ibaraki, 305-6573, JAPAN

Email: toyota@iplab.cs.tsukuba.ac.jp, s1220640@u.tsukuba.ac.jp, jozaki@iplab.cs.tsukuba.ac.jp,

hito@cs.tsukuba.ac.jp, gaodasheng@iplab.cs.tsukuba.ac.jp

*†*Faculty of Engineering, Information and Systems, University of Tsukuba / JST PRESTO, JAPAN

1-1-1 Tennodai, Tsukuba, Ibaraki, 305-6573, JAPAN

Email: *{* yamagiwa, wada *}* @cs.tsukuba.ac.jp

*‡*Sciences Services Group, Kochi Institute for Core Sample Research (JAMSTEC)

Nankoku City, Kochi, 783-8502, JAPAN

Email: hisa@jamstec.go.jp

*Abstract***—The deep-sea drilling vessel called** " **CHIKYU** " **constructed by JAMSTEC has the riser coring system. It enables to drill into thousands of meters of deep sub-seafloor safely and continuously. One of the special functions onboard is an X-ray CT scanner to store the digital images of the natural structures of the core sample. The 3D information is saved into the DICOM format and stored as digital archive of core samples. The file size of the DICOM format for 150 cm of a core section becomes more than 400 Mbytes. Therefore, it is hard for the users to investigate many core section images on a personal computer that does not have powerful CPU and large memory. To resolve the drawback, we have developed a novel system for visualizing the core images. The system is able to serve the 2D images rendered the DICOM images on the server side. The user can control the perspectives of the core image using a web browser or an Android application. This service provides only the functions to browse the core images. However, the researcher needs to add memo to the images. It is used as the guides to find the remarkable points and the comments from the community. This paper describes the design and the implementation of the annotation functions that promote the research community of the geology.**

*Index Terms***—Deep-Sea Drilled Core, Viewer, SNS, DICOM, Visualization, Android Application.**

## I. はじめに

海洋研究開発機構 (JAMSTEC) が所有する地球深部探査 船「ちきゅう」は, 人類史上初めてマントルや巨大地震発 生域への大深度掘削を可能にする世界初のライザー式科学 掘削船である.「ちきゅう」は統合国際深海掘削計画 (IODP) の主力船として地球探査を行っている [1]. 海底を掘削する ことにより、地球環境の変動,地震の発生メカニズムなど の解明を目的としている.「ちきゅう」には、掘削コア試料 と呼ばれる海底から掘削された柱上の地層サンプルを分析 するための様々な設備が搭載されている.他の掘削船には ない「ちきゅう」の特徴の一つとして,X 線 CT スキャナを 船上に搭載していることがある. X線 CT スキャナを用いて

掘削コア試料をデジタルデータ化することにより,コア試 料を破壊することなく,かつ物質や構造が変化する前にそ の内部を可視化することができる.スキャンされた後の実 物の掘削コア試料は高知コアセンターにて保管,管理され る.デジタルデータ化された掘削コア試料 (以下,コアデー タ) は同センターの Virtual Core Library[2] にて公開されて おり,誰でも自由に利用することができる.コアデータを 用いて予めコア内部を調査することにより、実際のコア試 料を用いた分析の効率や効果を高めることができる.

コアデータを用いる分析には主に 2 つの課題がある.1 つ 目は,コアデータのファイルサイズが大きいということで ある.コアデータは 1 つのコアセクションと呼ばれる掘削 コア試料を 1.5m 毎に区切ったもの 1 つあたり約 400M バイ トあり,これを PC にダウンロードし3次元描画するために は,広い通信帯域,高速なプロセッサと大容量のメモリが 必要である. 2つ目は、コアデータを閲覧するための専用ソ フトウェアが存在しないことである.X 線 CT スキャナは 医用画像をターゲットとしており,コアデータは医用画像 の標準フォーマットである DICOM という形式で保存され る. DICOM ファイルのビューワは医用であり骨や筋肉, 靭 帯などの生体情報を閲覧することは容易であるが,コアを 分析する際にはユーザがコアの構造を表現する CT 値に対 して適切な色付けを行い,可視化しなければならない.こ れらの課題に対して坂本らの先行研究において,3 次元描 画処理サーバを構築し,コアデータを軽量な 2 次元画像と してユーザへ提供する事により,一般に普及している端末 性能や通信帯域において利用可能なシステム「Virtual Core Viewer」[3] を作成した.これは,コア試料の切断面の閲覧 などのコアに対する操作や,CT 値に対する自由な色付けを 可能にするインタフェースを有する. 先行研究では、タブ レット端末からの利用を想定した Android アプリケーショ ンと,PC からの利用を想定した Web アプリケーションの 2 つが開発された.

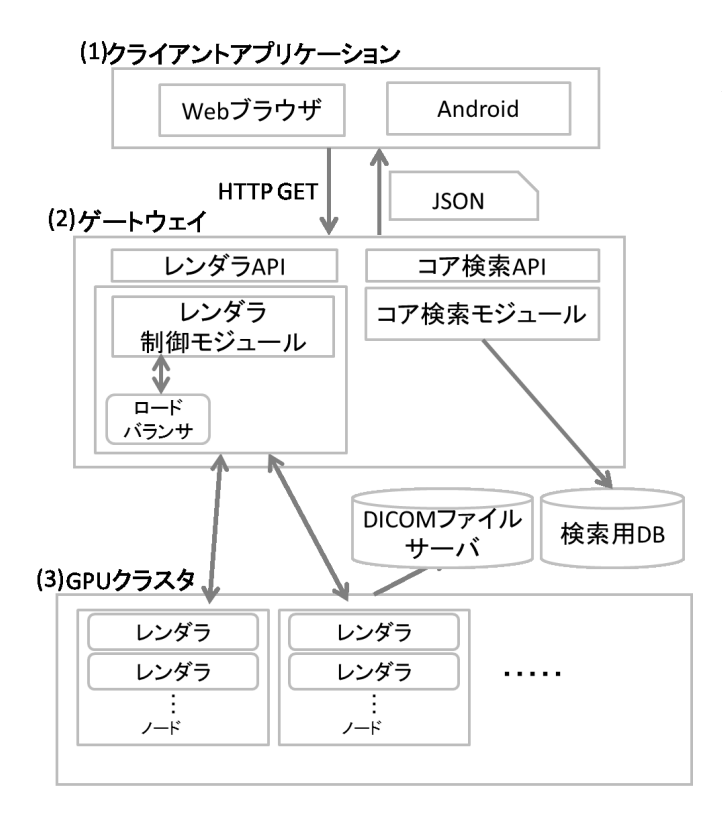

Fig. 1. 既存システムの構成

本研究では,先行研究のシステムを拡張し,地質研究者 のコミュニティを活性化させるための SNS を構築すること を目的とする.具体的に,現在のシステムではコアデータの 閲覧のみを行うことができるが,コアデータは数が膨大で あり,直感的な部位特定による地質学者特有の調査方法に より,閲覧の際にメモを残すことや閲覧するポイントを保 存する機能が切望されている.これらのアノテーション機 能を追加することにより,DICOM 画像を元にコミュニティ サービスを構築する.これらの機能を実装することにより, コアデータの閲覧の際に,注目すべき部分の再閲覧や情報 の発信と共有,すでに得られている知見の検索などを行う ことができるようになる. これにより, コアデータの解析 が飛躍的に進むと期待され,地質学での新たな発見を促進 させることができる.

本論文は次の構成になっている.2 章では先行研究で開発 されたシステムの構成と機能について記述する.3 章では先 行研究に加えて,新しく拡張した機能とその実装について 記述する. 4 章では関連研究について記述する. 5 章にまと めを記述する.

# II. これまでのシステム

本章では先行研究で実装されたシステムについて簡単に 述べる.

最初に,今回拡張を行った既存のシステムについて述べ る.既存のシステムは (1) クライアントアプリケーション, (2) ゲートウェイ, (3)GPU クラスタから構成されている. そ の構成を Fig. 1 に示す.クライアントアプリケーションに は,Web ブラウザから利用できる Web アプリケーションと Android 端末から利用できる Android アプリケーションの 2 つがあり,コアデータを閲覧するためのユーザインタフェー スを提供する.次に、ゲートウェイではクライアントアプリ ケーションからの要求を受け取り,DB からデータを検索し クライアントアプリケーションに返す,DICOM フォーマッ ト画像を描画するために GPU クラスタにコアデータの描画 リクエストを送る,といった処理を行う.GPU クラスタで はゲートウェイから送られてきたリクエストを元に,コア データの描画を行う. 描画したデータは画像ファイルとし てクライアントアプリケーションに渡される. これにより, ユーザは高性能な PC を必要としなくなり,通信するデータ 量は DICOM フォーマットのデータと比較すると大きく減 少した.その結果として,場所や人を選ぶことなく自由に コアデータを閲覧することができるようになった.

システムのハードウェア構成を以下に記述する. ゲート ウェイは CPU(Core i7 930 2.8GHZ),メモリ 12GB で構成さ れ,クラスタは CPU(Intel Xeon E5645 2.40GHz (6 cores)) × 2,GPU(Tesla M2050 1.55GHz) × 2,メモリ 12GB で構成 されたノードが計 16 ノードで構成されている。ゲートウェ イ,GPU クラスタ間は Infiniband QDR で接続されている. 既存のシステムに実装されている機能を以下に記述する.

- *•* コアデータの選定
- *•* 視点の移動と回転
- *•* コアデータの切断
- *•* CT 値に対する色付け

以上の操作がすでに実装されており,これらをベースに SNS 向けの機能を拡張した.

## III. SNS 向けシステム拡張

本章では今回実装した機能について述べる.大きな変更と して地質研究者より切望されている 2 つの機能を追加した. 1 つはブックマーク機能,もう一つがアノテーション機能で ある.その他にもユーザレビューをもとに改善を行った.

# *A.* 拡張機能

*1)* ブックマーク機能*:* ブックマーク機能は,閲覧してい るコアデータの視点情報を保存する機能である.コアデー タを閲覧する際に,コアデータの深さや回転角,CT 値に対 するフィルタについてユーザが設定する必要がある. 既存 のシステムでは,もう一度この状態を見たい場合には同じ 操作をしなければならない.今回実装した機能では,この閲 覧状態を保存する事ができる.保存する際には同じ画面を 復元するための URL が生成され,PC 上の Web ブラウザま たは VirtualCore Viewer がインストールされている Android 端末からその URL を開くと,各クライアントにて同じ閲覧 状態が再現される.閲覧中に気になった箇所を保存するこ とにより,簡単に同じ閲覧状態を復元することができるよ うになった.また,個人が利用するだけでなく,この閲覧 状態を他の人と共有することもできる.自分が見ていて気 になったので他の人にも見てもらいたい,といった場面に おいて,以前は,深さや回転角といった操作の情報を詳細 に伝えなければならなかったが,この機能を実装したこと により,簡単に共有することができるようになった.これ は,同じ研究所の人とメールで共有することもできるだけ

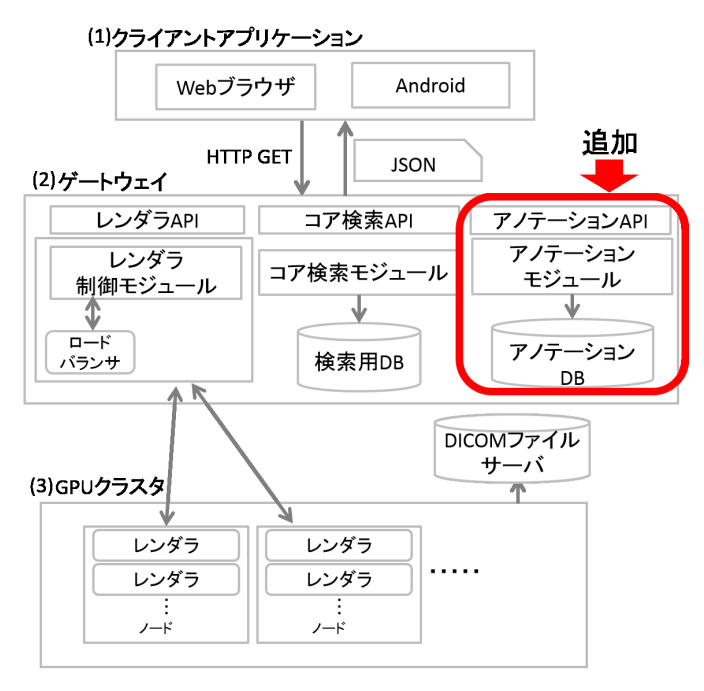

Fig. 2. 拡張したシステムの構成

でなく,Twitter のような SNS を利用することにより世界中 の研究者と共有することもできる.

*2)* アノテーション機能*:* アノテーション機能は,コアデー タに対して注釈を付加する機能である.ユーザは,コアデー タを閲覧中に気になった箇所があった場合,コアデータ画 像の気になった箇所をクリックすることにより,その位置に メモを保存することができる.例えば,コアデータを閲覧 中に断層のようなものがあることに気がついた場合,断層 がある部分を選択しメモを付加することができる.これに より,自分がどのようなことが気になりどのような調査を 行ったかを、あとから見た時に振り返ることができる.こ のメモは自分だけでなくすべてのユーザが閲覧することが 可能である.自分が調査した成果について,他のユーザが 意見を述べたり,その調査結果を利用し一歩先の研究を行 う,といったことが可能になる.従来このような不特定多 数がコア試料に対して情報共有を行うことが出来るサービ スは存在しておらず,すでに得られている知見を蓄積でき ると考えられる.これにより,研究者間の議論が活発にな り,地質に関する研究の質が大きく向上すると考えられる.

*3)* その他*:* 上記のブックマーク機能、アノテーション機 能以外にも情報提供を簡単にするための機能をいつくか開 発した. まず, Twitter 連携である. アプリケーション内に Tweet ボタンをつけることにより簡単に自分のタイムライン に閲覧状態をつぶやくことができる. これにより,同じ研 究所の人以外の不特定多数の人にも閲覧状態を共有するこ とができる.次に、現在表示しているコアの画像を保存す ることができる機能である.この機能は,コアデータの画 像を Web ページなどに説明文とともに掲載し研究者でない 人に興味を持ってもらう,論文などの資料に載るといった 場合に利用できると考えられる.

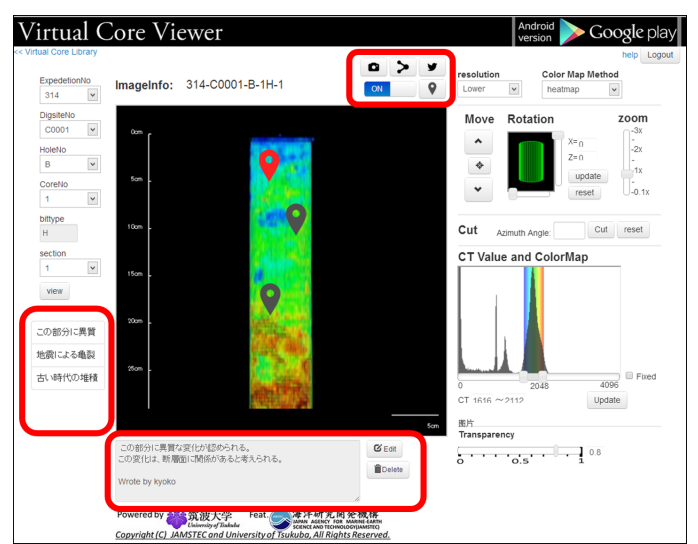

Fig. 3. Web 版クライアントアプリケーション

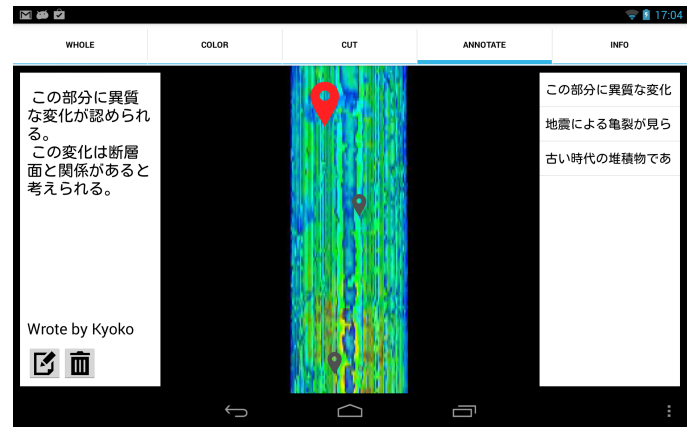

Fig. 4. Android 版クライアントアプリケーション

# *B.* 実装

次に, システムの実装について述べる. Fig. 2 に, 今回 拡張したシステムの構成を示す.赤枠で囲んだ部分を新規 に開発を行った.

*1)* クライアントアプリケーション*:* 既存のクライアン トアプリケーションではコアデータの選択、視点移動、回 転,カット等の閲覧に必要な機能が実装されていた.Fig. 3 と Fig. 4 に, それぞれ Web 版クライアントアプリケーショ ンの画面と Android 版クライアントアプリケーションのア ノテーション画面を示す. 既存の Web 版クライアントアプ リケーションの画面では,画面の中央にコアデータの画像を 表示し,その左側に閲覧したいコアデータを選択するツー ル,画像の右側にコアデータの回転や CT 値への色付けの設 定などを行うためのツールが配置されている.今回,新し く開発した機能は,画像の左下,下,上の 3 箇所の赤枠に 囲まれたボタンから操作を行うことができる. 次に, ブッ クマーク機能とアノテーション機能の追加による変更点と, その操作方法について述べる.

はじめに,ブックマーク機能の追加による変更点を述べる.

Web 版クライアントアプリケーションでは画像の上方に閲 覧状態を保存する URL の生成ボタン,その URL を Twitter に投稿するためのボタンが追加され,閲覧状態を容易に共 有することができるようになった.URL を生成するボタン を押すと、コアデータの回転や視点の移動, CT値の設定な どのパラメータを含めた URL が生成され,URL をブラウ ザで開いた際にはこれらのパラメータをゲートウェイに渡 すことにより実現している. ユーザは生成された URL をコ ピーし利用する.また Twitter に投稿するボタンを押すと, Twitter に投稿するテキストに生成された URL が表示されて おり,簡単に投稿することができる.Android 版クライアン トアプリケーションでは,メニューボタンから Share URL を 選択すると,メールや Twitter などのさまざまなアプリケー ションへ URL を渡すことができる. また, 本システムが生 成した URL を Virtual Core Viewer がインストールされてい る端末から選択した場合には,Virtual Core Viewer が起動 しブックマークされた視点を再現する.

次に、アノテーション機能の追加による変更点を述べる. Web 版クライアントアプリケーションでは,コアデータ上 にアノテーションが付加されている位置にマークがオーバー レイ表示される.アノテーションマークの表示は画像の上 にあるボタンにより ON/OFF を切り替えることができ,こ れを OFF にすることによりアノテーションを気にせず,コ アデータを見ることに集中できる.また、付加されている アノテーションはオーバーレイ表示だけでなく画像の左下 にあるリスト化して表示されるため,アノテーションの内 容から他の人が気になった箇所を見ることもできる.アノ テーションの内容は画像の下に投稿者のユーザネームとと もに表示される.アノテーションが自分で付加したもので ある場合,編集や削除といった操作が可能である.アノテー ションを付加する際にはアノテーションを付加するための モードに切り替え,付加したい位置をクリックすることに より可能である.この操作を行った時,画像中の座標と付 加したい情報をゲートウェイに送る.Android 版クライアン トアプリケーションでは新しくアノテーションの閲覧や付 加を行うための画面が追加された.機能は,Web 版クライ アントアプリケーションと同様のことが可能であり,画面 を長押しすると,アノテーションの追加が行えるなどタブ レット端末の操作性を活かした実装を行った.

*2)* サーバ*:* アノテーション機能の追加による変更点につ いて述べる. アノテーション機能では, 新しくアノテーショ ン用のデータベースを作成した.その DB に対してアノテー ションが付加されている座標やメモの内容の保存,読み込 みをサーバが行う. また、サーバではアノテーションが付 加されている位置の座標変換を行っている.これは,コア データが 3 次元モデルでありコアデータを回転させた場合 や視点を移動した場合には,オーバーレイ表示するアノテー ションの位置が変わるため,表示位置を計算する必要があ るためである.また,アノテーションを付加する際にも同 様に,2 次元の座標を元に 3 次元の座標に変換しなければな らない.

次に、アノテーションの座標変換について述べる. アノ テーションの座標変換について説明する.コアデータの座標 系は表示している部分のコアデータの中心を原点とし、回 転などの操作を行っていない状態から右方向を正とする横 軸の座標値を x, 下方向を正とする縦軸の座標値を y, 奥に 向かう方向を正とする軸の座標値を *z* とする.また,*x, y, z* 軸を正の方向に向かって右回転させる方向を正とする回転 角をそれぞれ *θx, θy, θ<sup>z</sup>* とする.画像上の座標系は画像上の 中心を原点とし,画像上の右方向を正とする横軸の座標値 を *x ′*,画像上の下方向を正とする縦軸の座標値を *y ′*,画像 上の奥方向を正とする軸の座標値を *z ′* とする.このとき, アノテーションをコアデータの座標系から画像上の座標系 に変換するには次の式により計算できる.

$$
\begin{bmatrix} x' \\ y' \\ z' \\ 1 \end{bmatrix} = \begin{bmatrix} 1 & 0 & 0 & 0 \\ 0 & \cos \theta_x & -\sin \theta_x & 0 \\ 0 & \sin \theta_x & \cos \theta_x & 0 \\ 0 & 0 & 0 & 1 \end{bmatrix}
$$

$$
\begin{bmatrix} \cos \theta_y & 0 & \sin \theta_y & 0 \\ 0 & 1 & 0 & 0 \\ -\sin \theta_y & 0 & \cos \theta_y & 0 \\ 0 & 0 & 0 & 1 \end{bmatrix} \begin{bmatrix} x \\ y \\ z \\ z \\ 1 \end{bmatrix}
$$
(1)

クライアントの画面に表示されている画像にオーバーレイ する際には,画像は平面であり,z 軸は表示には必要ないた め *x ′ , y′* のみを利用する.*x ′ , y′* に画像の拡大率による処理 を行い,さらに,画像の左上を原点とするため,表示する 際に平行移動させる.

次に,アノテーションを付加する際については式 (1) と同 様に行うが,ユーザが画面上において指定できるのは *x ′ , y′* のみであり,*z ′* については計算を行う必要がある.この *z ′* の計算を行うために,「ちきゅう」が掘削するコア試料はす べて直径が全て同じであるという条件を利用した.コア試 料の半径を *r* とおくと *z ′* は次の式で計算することができる.

$$
z' = \begin{cases} y' \sin \theta_x + \frac{\sqrt{r^2 - x'^2}}{\cos \theta_x} & (\theta_x < \frac{\pi}{2})\\ y' \sin \theta_x - \frac{\sqrt{r^2 - x'^2}}{\cos \theta_x} & (\theta_x > \frac{\pi}{2}) \end{cases} \tag{2}
$$

 $\theta_x = \frac{\pi}{2}$  のときは, コアを真上から見ていることになり, ア ノテーションを付ける位置が特定できない.次に,式(3)に より,コアデータを基準とした座標系に変換する.

$$
\begin{bmatrix} x \\ y \\ z \\ 1 \end{bmatrix} = \begin{bmatrix} \cos \theta_y & 0 & -\sin \theta_y & 0 \\ 0 & 1 & 0 & 0 \\ \sin \theta_y & 0 & \cos \theta_y & 0 \\ 0 & 0 & 0 & 1 \end{bmatrix}
$$
  

$$
\begin{bmatrix} 1 & 0 & 0 & 0 \\ 0 & \cos \theta_x & -\sin \theta_x & 0 \\ 0 & \sin \theta_x & \cos \theta_x & 0 \\ 0 & 0 & 0 & 1 \end{bmatrix} \begin{bmatrix} x' \\ y' \\ z' \\ 1 \end{bmatrix}
$$
 (3)

*3)* ユーザ管理機能*:* 本研究ではアノテーション機能を追 加する際に,ユーザ管理機能を追加することにした.これ は,コアデータに付加されたアノテーションを誰が書いた かわかるようにし,また,悪意のあるユーザが無意味なア ノテーションを大量につける,といった行為を防ぐことを 目的としている.悪意のあるユーザにアノテーションを操 作されてしまうと,

*•* アノテーションのメモ内容の削除や改竄

*•* 無意味なアノテーションを大量につける

といった事が可能になってしまうためである.コアデータ に無意味なアノテーションが大量についてしまうと,

*•* 見たいアノテーションが埋もれてしまう

*•* 特定のアノテーションの閲覧が困難になる可能性がある といった問題が発生すると考えられる.そのため,本研究で はユーザ管理機能を追加し,アノテーションの付加や編集 の操作にはユーザ登録しなければならない仕様とした.ア ノテーションの閲覧はユーザ登録する必要なく全ての利用 者が平等に可能である.ユーザ登録の手順としては,メー ルアドレス, ユーザ名, パスワードの3つを利用する. こ れらのデータを JAMSTEC にユーザ登録してもらうように 申請し,申請が通ったユーザは次回からそのアカウントを 利用しログインできるようになる.ログインしているユー ザはアノテーションの付加,自分が付加したアノテーショ ンに対する編集と削除が可能になる.

#### IV. 関連研究

DICOM 画像を参照する際に利用されるアプリケーショ ンとして OsiriX 財団が開発している OsiriX[4] というアプ リケーションがある. OsiriX は, MacOS を対象としたソフ トウェアであり、ローカルのデスクトップ環境で動作する. OsiriX において,大容量の DICOM ファイルを扱う場合は 大量のハードディスク容量と,レンダリングや画像処理な どは高スペックのマシンが必要となる.こうした問題を解 決するために,ネットワーク経由のファイルサーバからの DICOM ファイルの提供に関する研究 [5] が行われている.

また, Softneta 社が提供している DICOM Library[6] とい うオンラインサービスがある. このサービスは, PC のブラ ウザから DICOM ファイルをアップロードすると,ブラウ ザ内の Viewer でアップロードした DICOM 画像を閲覧,操 作することができる.それらに加えてその View を Twitter や Facebook などの SNS をつかってその閲覧した View を共 有することができる.しかし,DICOM ファイルを自分で用 意しなければならない,DICOM ファイルのアップロードに 長い時間がかかる, Viewer での操作が医療向けであり画像 に対する色付けやアノテーションを追加するなどの処理は 行うことができないという現状である.

本研究では,既存システムのコア試料を閲覧することに 特化した DICOM ファイル Viewer 機能に加えて,その閲覧 状態を保存する URL 機能とその DICOM ファイルの 3 次元 モデルにアノテーションを追加する機能を加えた.それに より利用者が情報共有を簡単に行うことができる環境を構 築した.

### V. おわりに

本研究では、掘削コア試料の X-CT スキャンデータを閲 覧するためのサービスである Virtual Core Viewer を拡張し, コアデータを利用した SNS の開発を行った. 本サービスに より,地質に関する研究を行っている人が,コアデータに対 してメモを添付したり,他の研究者に対して自分の研究の成 果を報告する,意見を求めるといったことが可能になった. 今後は,研究者を含む様々なユーザに利用を促し,ユー ザビリティの改善を目標とする.また,本システムは掘削 コア試料に限らず,様々な DICOM 画像を利用したいもの に利用することができると考えており,次の発展を検討し たい.

#### ACKNOWLEDGMENT

本研究の一部は柏森情報科学振興財団の研究助成により支 援されています.This research project is partially supported by Kayamori Foundation of Infomation Science Advancement.

#### **REFERENCES**

- [1] Drilling ship Chikyu returns deepest seabed core samples yet: Nature News Blog, http://blogs.nature.com/news/2012/09/drilling-ship-chikyureturns-deepest-seabed-core-samples-yet.html
- [2] Virtual Core Library, http://www.kochi-core.jp/VCL/
- [3] Virtual Core Viewer, http://gpgpu.cs.tsukuba.ac.jp/ ccore/guest/index.php
- [4] A. Rosset, L. Spadola, and O. Ratib, Osirix: an open-source software for navigating in multidimensional dicom images.," Journal of Digital
- Imaging, vol. 17, no. 3, pp. 205-216, 2004. [5] M. Yakami, K. Ishizu, T. Kubo. T. Okada. and K. Togashi, "Development and Evaluation of a Low-Cost and High-Capacity DICOM Image Data Storage System for Research," Journal of Digital Imaging, Springer, vol. 24, no.2, pp. 190-195, April 2011.
- [6] DICOM Library, http://www.dicomlibrary.com/